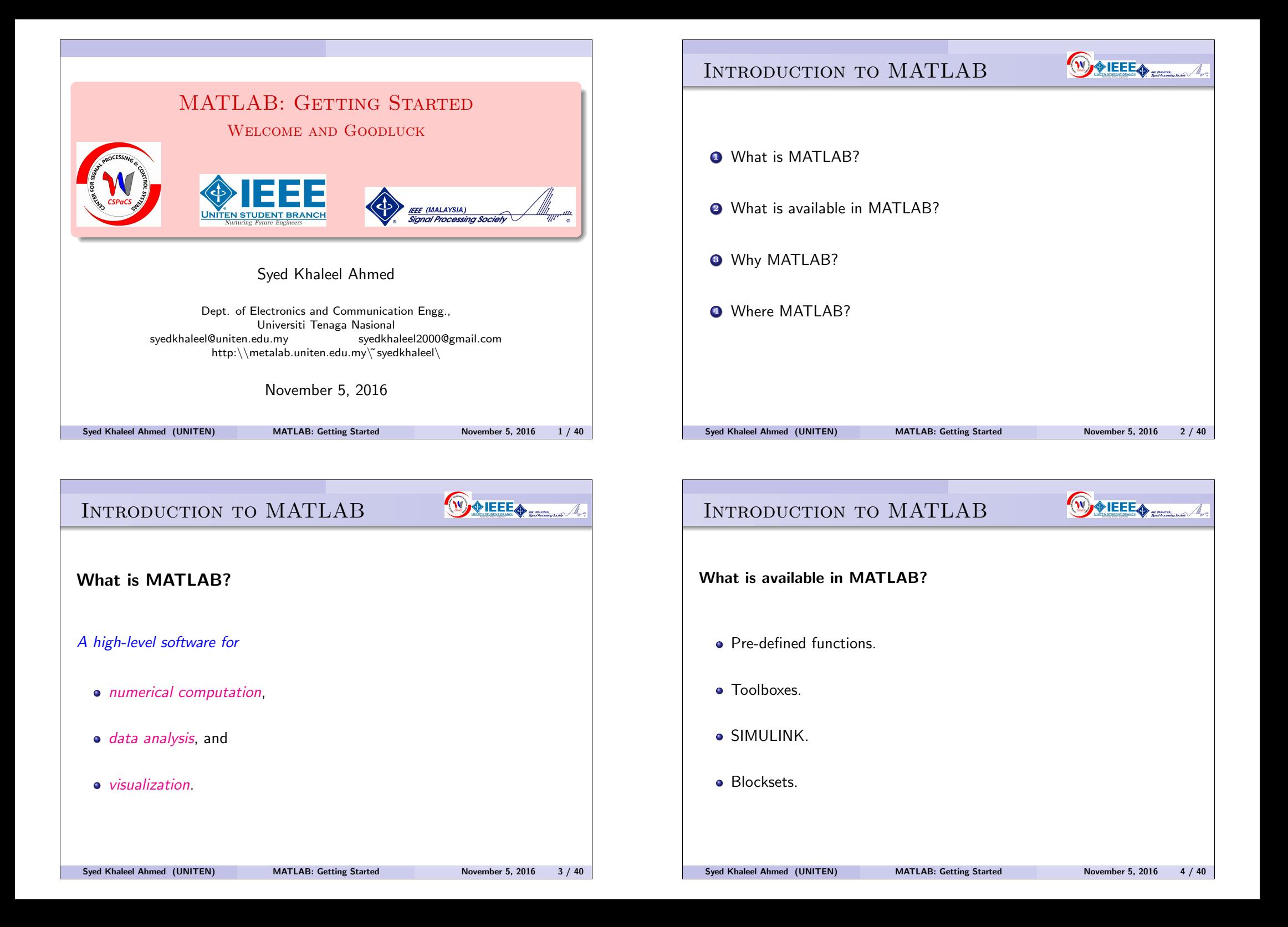

### INTRODUCTION TO MATLAB

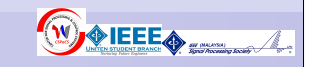

WOREED A

#### Why MATLAB?

- de-facto industry standard, especially in engineering,
- easy to use, and
- availability of toolboxes and blocksets.

Syed Khaleel Ahmed (UNITEN) MATLAB: Getting Started November 5, 2016 5 / 40

INTRODUCTION TO MATLAB

Course Contents

- **1 MATLAB User Interface Layout.**
- **2** Working with Variables.
- **3** Visualizing Data.
- **4** Programming.

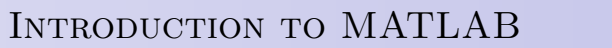

# **WORKERS**

#### Where MATLAB?

- **•** Automotive,
- Signal Processing,
- **•** Communication,
- **•** Aerospace,
- Finance and Economics,
- **•** Computer, and
- many more.

Syed Khaleel Ahmed (UNITEN) MATLAB: Getting Started November 5, 2016 6 / 40

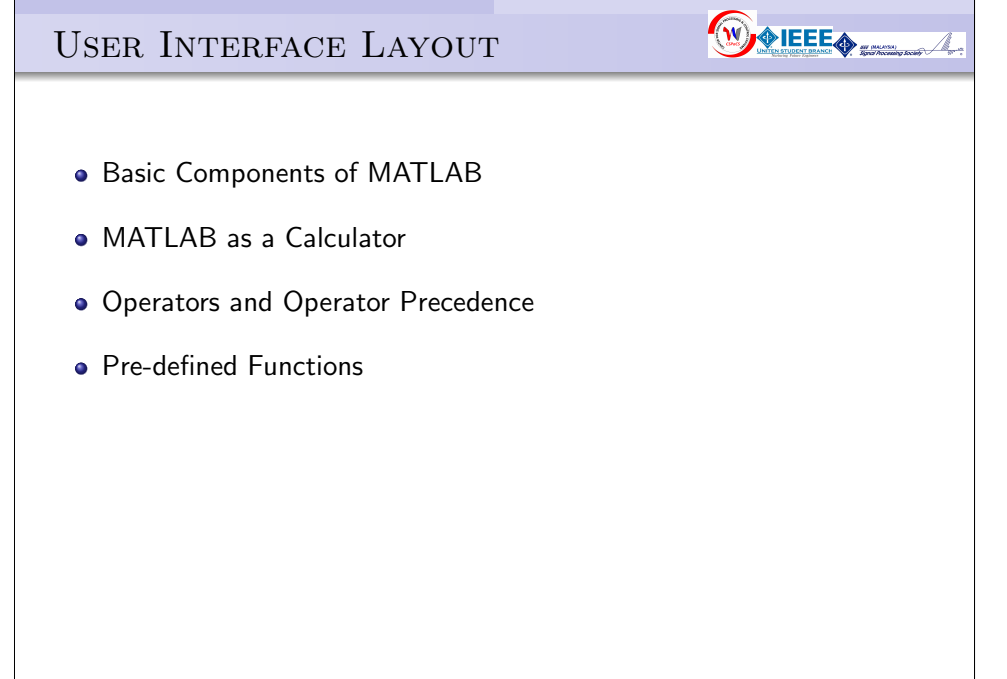

# USER INTERFACE LAYOUT (CONTD.)

# Basic Components of MATLAB • To start Double-click MATLAB on desktop or click start menu. MATLAB user interface or desktop environment Command Window **• Command History** • Current Directory browser Workspace Browser Syed Khaleel Ahmed (UNITEN) MATLAB: Getting Started November 5, 2016 9 / 40

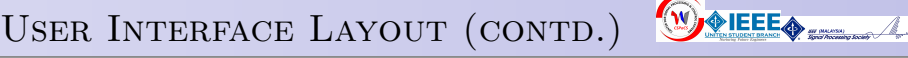

### MATLAB as a Calculator

 $>> 2*2 - 4/3$ 

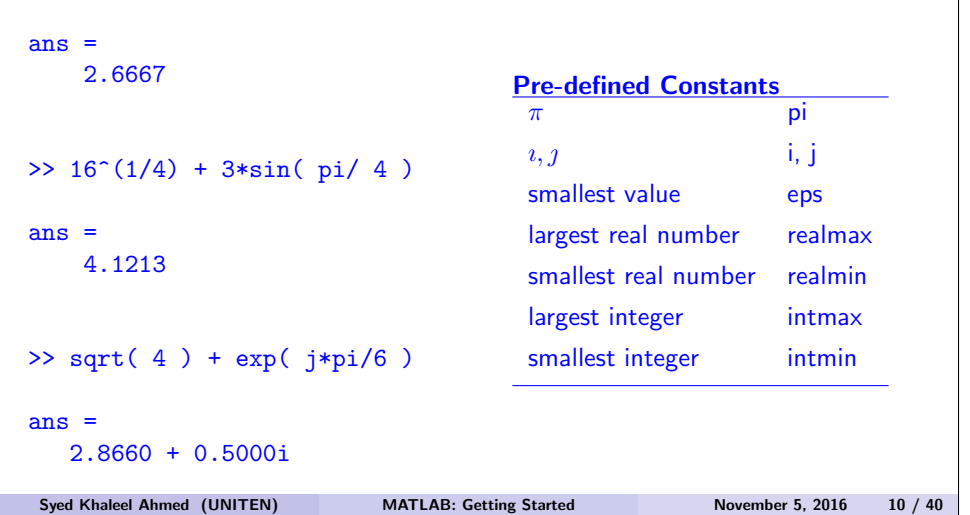

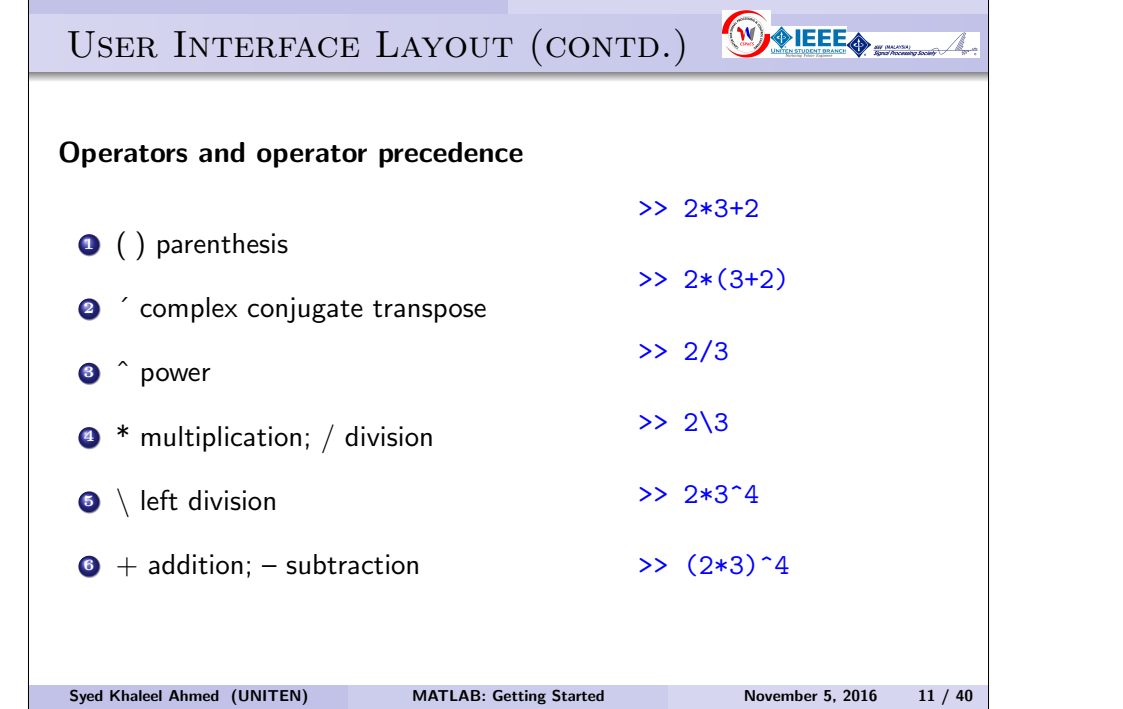

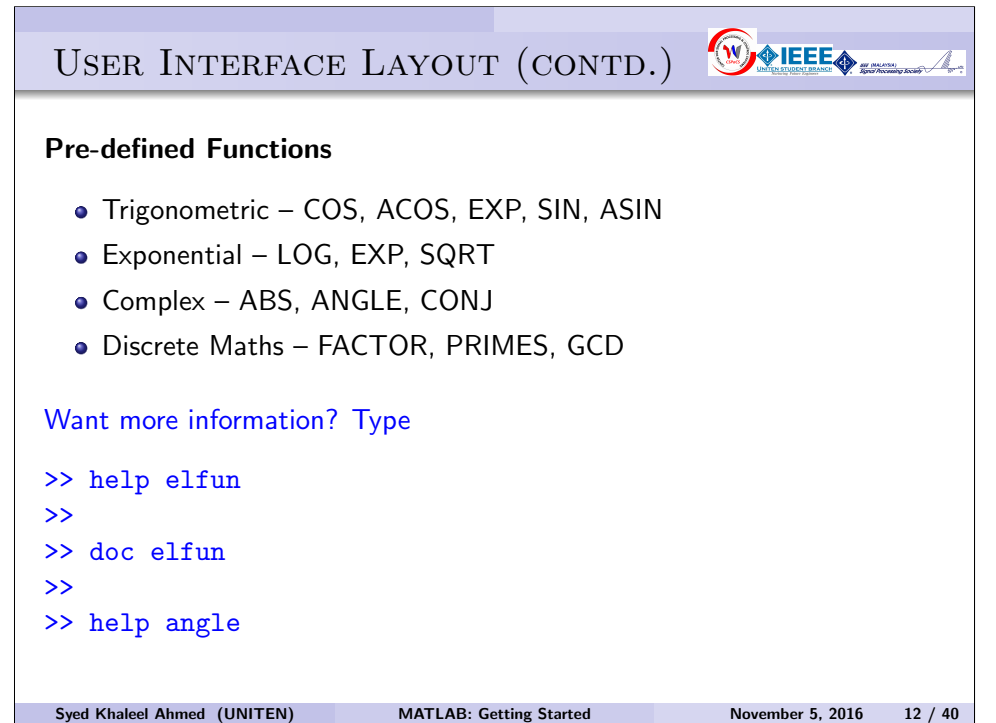

### Working with Variables

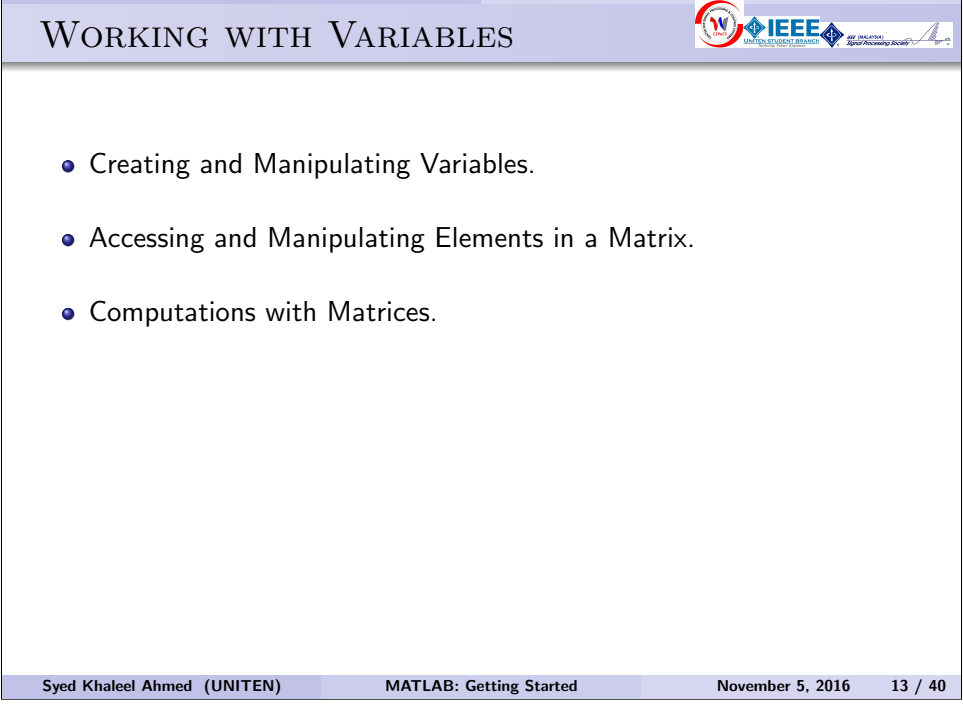

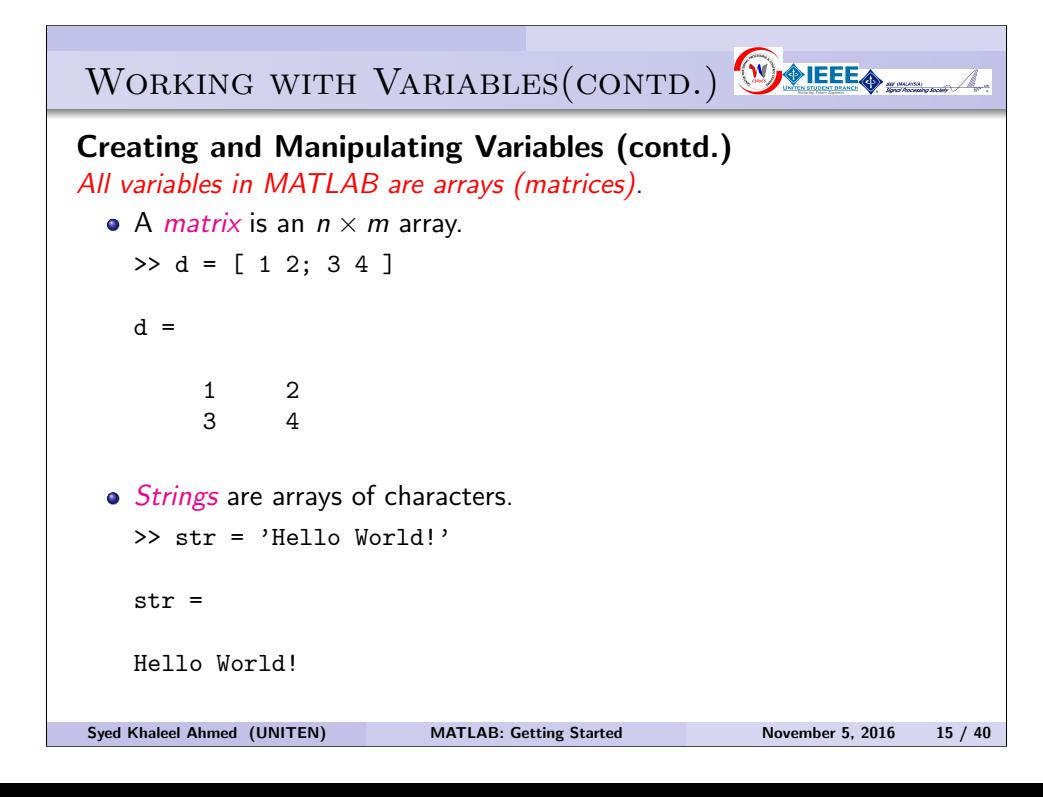

# WORKING WITH VARIABLES(CONTD.)

#### Creating and Manipulating Variables

All variables in MATLAB are arrays (matrices). • A scalar is a  $1 \times 1$  array.  $\gg$  a = 1  $a =$ 1 • A (column) vector is an  $n \times 1$  array.  $> b = [1; 2]$  $h =$ 1  $\mathcal{L}$ 

• A row vector is a  $1 \times m$  array.  $> c = [1 2 3 ]$  $c =$ 1 2 3

```
Syed Khaleel Ahmed (UNITEN) MATLAB: Getting Started November 5, 2016 14 / 40
```
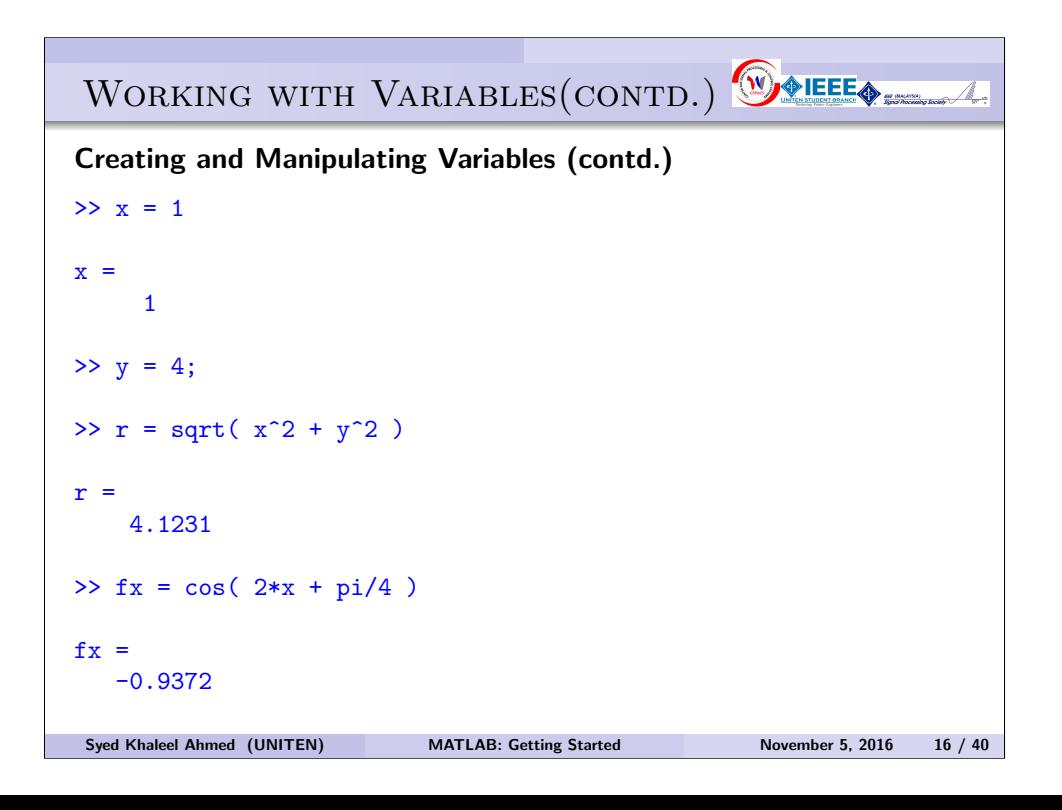

# WORKING WITH VARIABLES(CONTD.)

Creating and Manipulating Variables (contd.)  $>> x = [ 1 2 3 4 5 ]$  $>> x = 1:5$  $>> x = 0:0.25:1$  $\Rightarrow$  x = linspace( 0, 1, 5)  $>> x = logspace( -1, 2, 4 )$ Exercises: Create the vector  $x = \begin{bmatrix} 10 & \pi & \sin(30^\circ) \end{bmatrix}$ √  $\overline{2}$  . • Create the vector  $y =$  $\sqrt{ }$  0 1 . . . 10 1  $\begin{array}{c} \n\end{array}$ . • Grid the interval from 1 to 5 using 11 points. Create a vector w with first element 0, last element 4 & increment 0.5 Syed Khaleel Ahmed (UNITEN) MATLAB: Getting Started November 5, 2016 17 / 40

WORKING WITH VARIABLES(CONTD.)

Accessing and Manipulating Elements in a Matrix

Array elements are accessed through indices.

- A single matrix element.
- A sub-matrix.
- Re-order elements.

WORKING WITH VARIABLES(CONTD.)

Creating and Manipulating Variables (contd.) Special Matrices

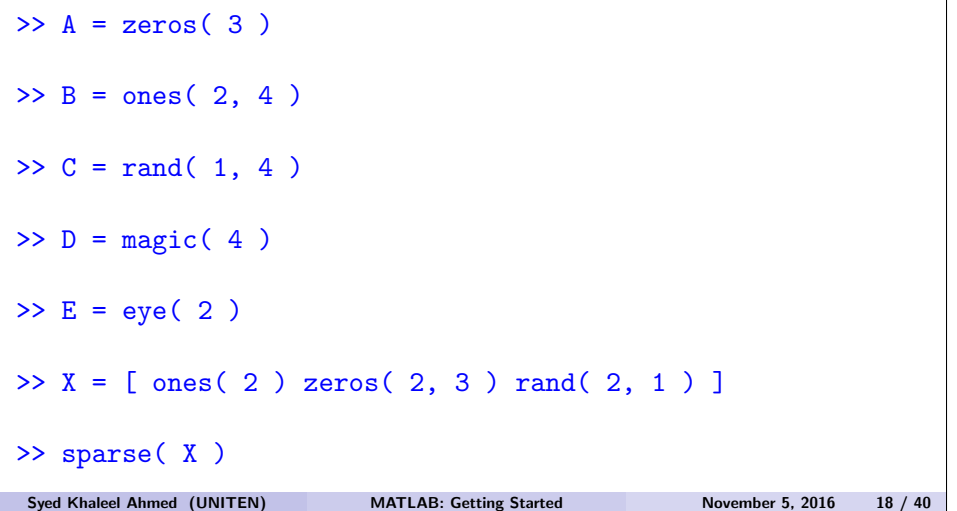

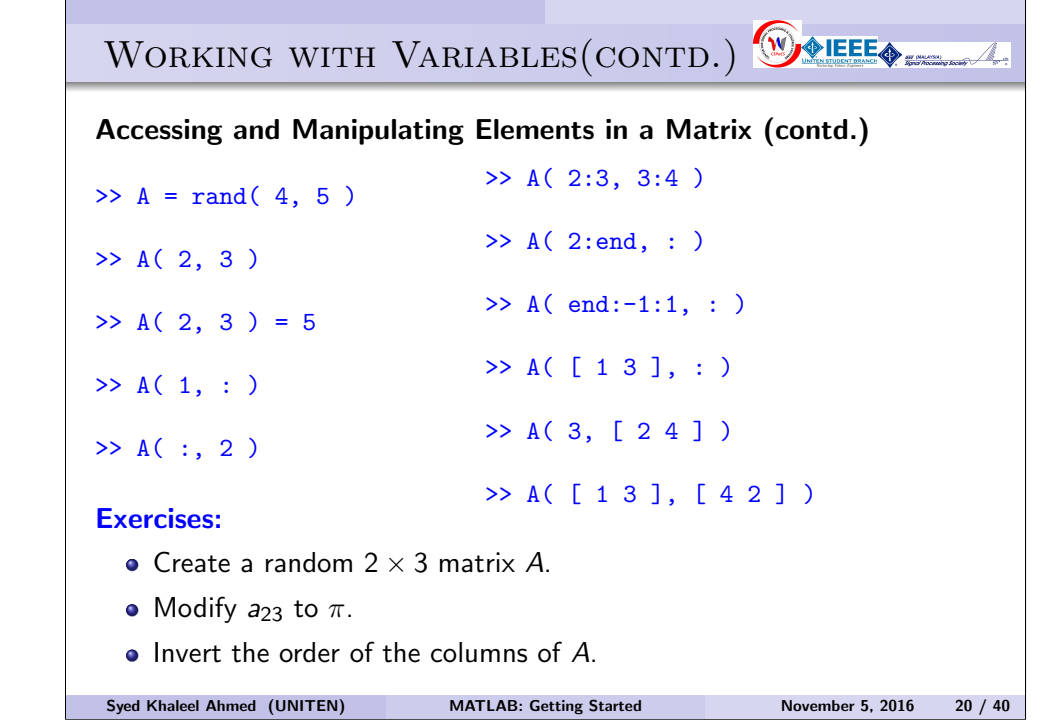

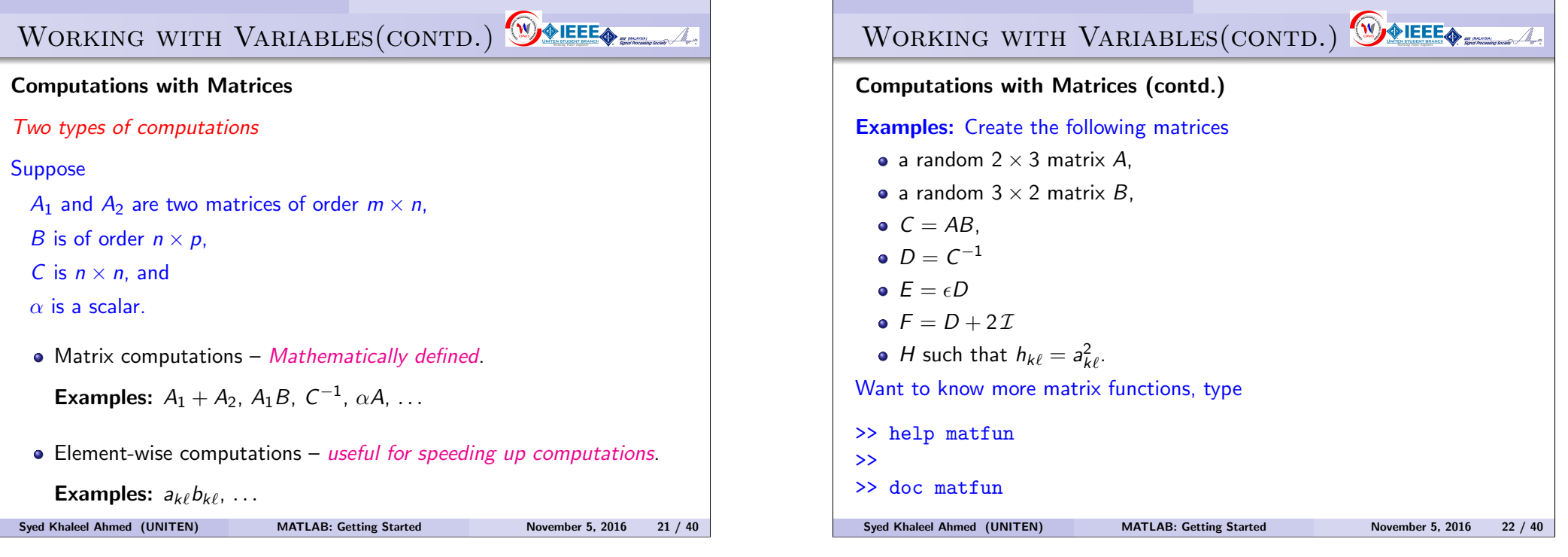

VISUALIZING DATA

 $\circledR$  o IEEE  $\circledR$ 

- Importing data into MATLAB.
- Basic plotting commands.
- Customizing plots.
- Types of Plots.
- Exporting Plots to other applications.
- Saving and loading data.

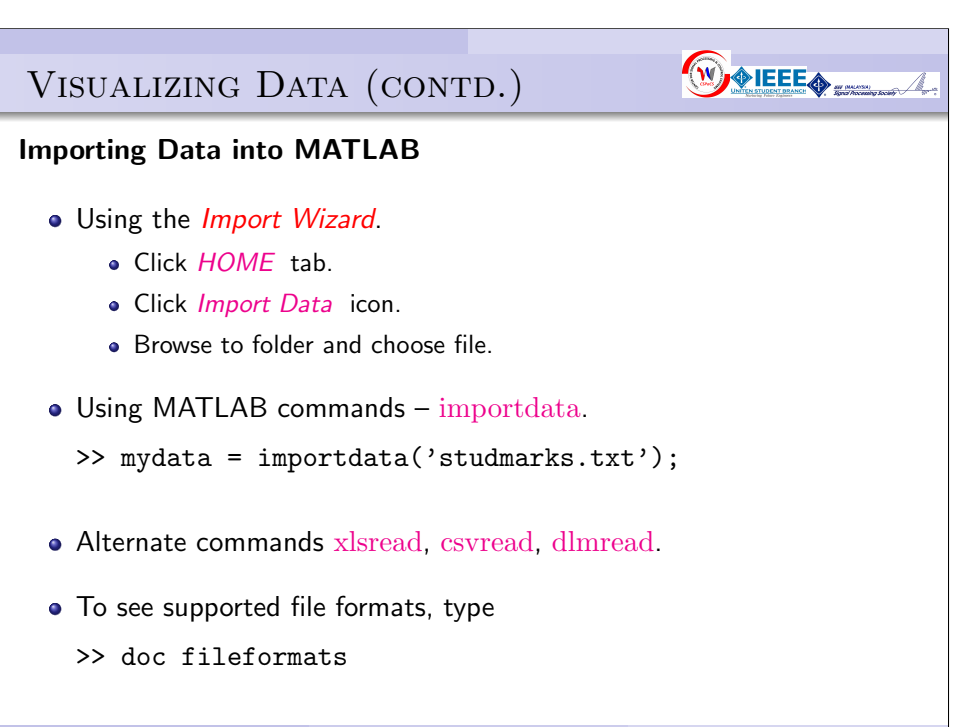

### VISUALIZING DATA (CONTD.)

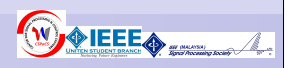

Basic plotting commands

• Plotting a sinusoidal function  $y = sin(x)$ .  $>> x = 0:0.2:2*pi;$  $\Rightarrow$  y = sin( x );  $\gg$  plot( $x, y$ ) **Q** Different looks  $\gg$  plot( x, y, 'r')  $\gg$  plot( x, y, ':')  $\gg$  plot( x, y, 'x') Standard form:plot(xdata, ydata, '<color><linestyle><marker>'). >> plot( x, y, 'g-.o' ) • For more information >> help plot

# WOIEEE<sub>®</sub> VISUALIZING DATA (CONTD.) Basic plotting commands (contd.) • Drawing multiple plots on the same graph:  $y = \sin(x)$  and  $z = \cos(x)$ .  $>> x = 0:0.2:2*pi;$  $\Rightarrow$  y = sin( x );  $\Rightarrow$  z = cos( x ); • Does this work?  $\gg$  plot( $x, y$ )  $\gg$  plot( $x, z$ )

Syed Khaleel Ahmed (UNITEN) MATLAB: Getting Started November 5, 2016 26 / 40

WOIEEE<sub>®</sub> VISUALIZING DATA (CONTD.) Basic plotting commands (contd.) • Drawing multiple plots on the same graph:  $y = \sin(x)$  and  $z = \cos(x)$ . • What about this?  $\gg$  plot( $x, y, x, z$ )  $\gg$  plot( x, y, 'r:o', x, z, 'm--s') • Or this?  $\gg$  plot( x, y, 'r:o') >> hold on  $\gg$  plot( x, z, 'm--s') >> hold off Syed Khaleel Ahmed (UNITEN) MATLAB: Getting Started November 5, 2016 27 / 40

Syed Khaleel Ahmed (UNITEN) MATLAB: Getting Started November 5, 2016 25 / 40

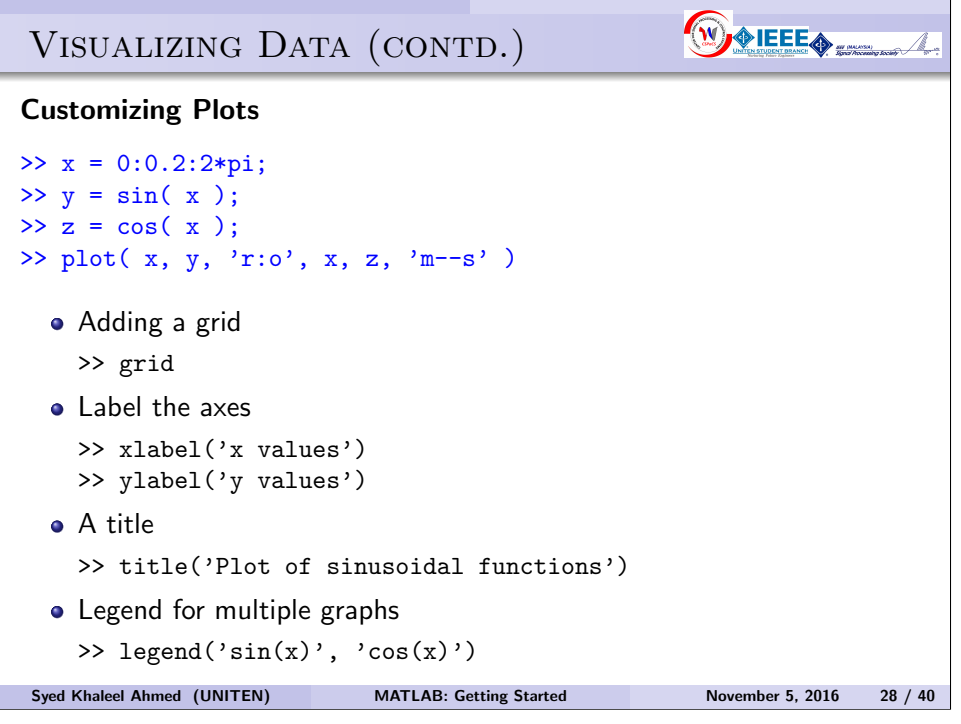

## VISUALIZING DATA (CONTD.)

Basic plotting commands (contd.) • Drawing multiple graphs in the same window:  $y = \sin(x)$  and  $z = \cos(x)$ .  $>> x = 0:0.2:2*pi;$  $\Rightarrow$  y = sin( x );  $\gg$  z = cos( x ); >> subplot(221), plot( x, y, 'r:o' )  $\gg$  subplot(222), plot( x, z, 'm--s')  $\gg$  subplot(223), plot( x, v+z, 'b--s')  $\gg$  subplot(224), plot( x, y.\*z, 'm-.h') Syed Khaleel Ahmed (UNITEN) MATLAB: Getting Started November 5, 2016 29 / 40

VISUALIZING DATA (CONTD.)

Exporting to other applications

In Figure window,

- choose  $File \rightarrow Save As$  ... and select desired file type, or
- choose  $Edit \rightarrow Copy Figure$ then paste in desired file.

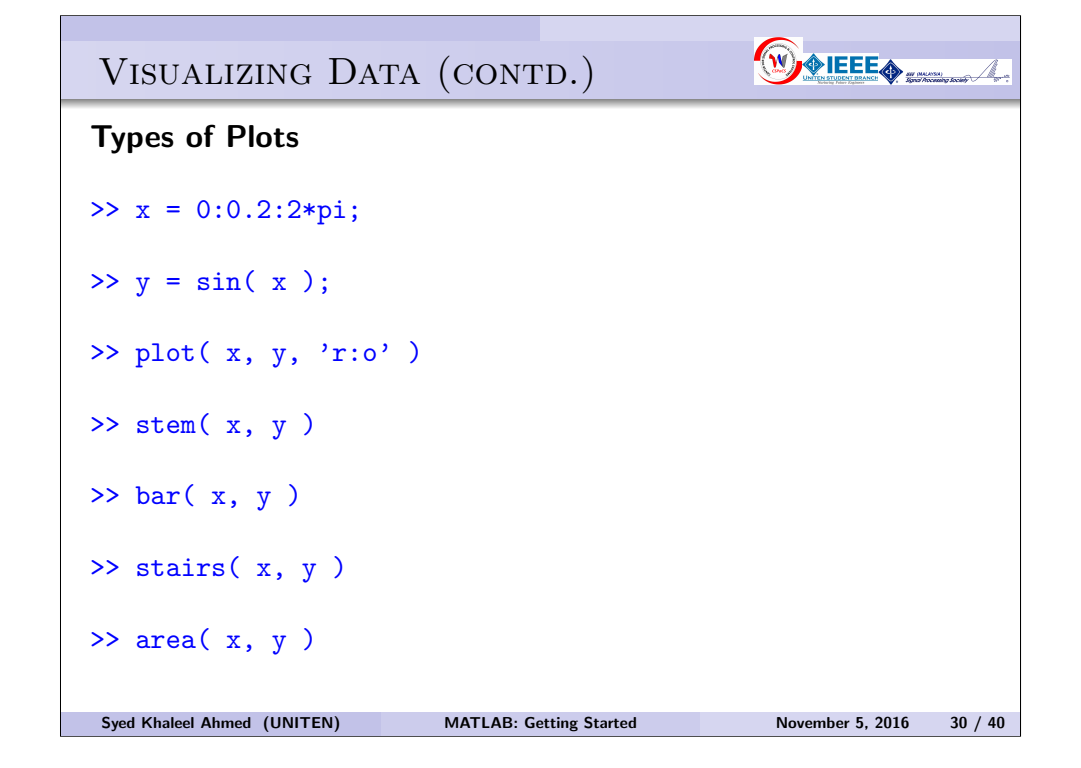

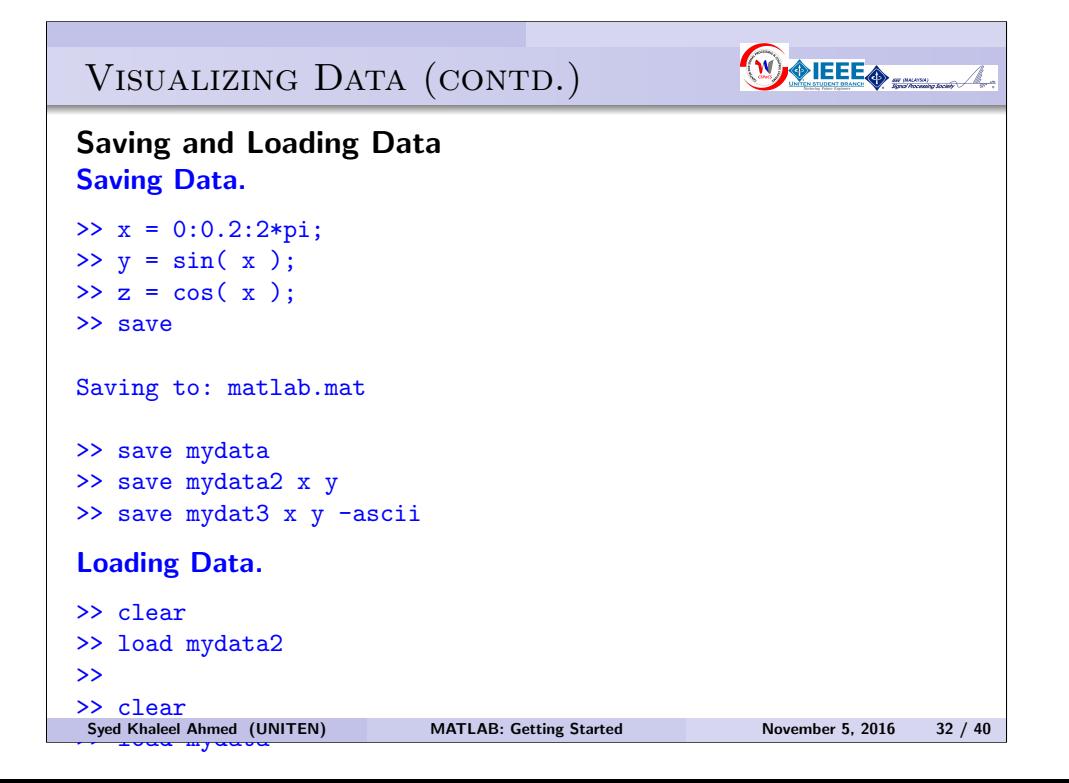

WOIEEE<sub>®</sub>

WORLEE<sub>4</sub>

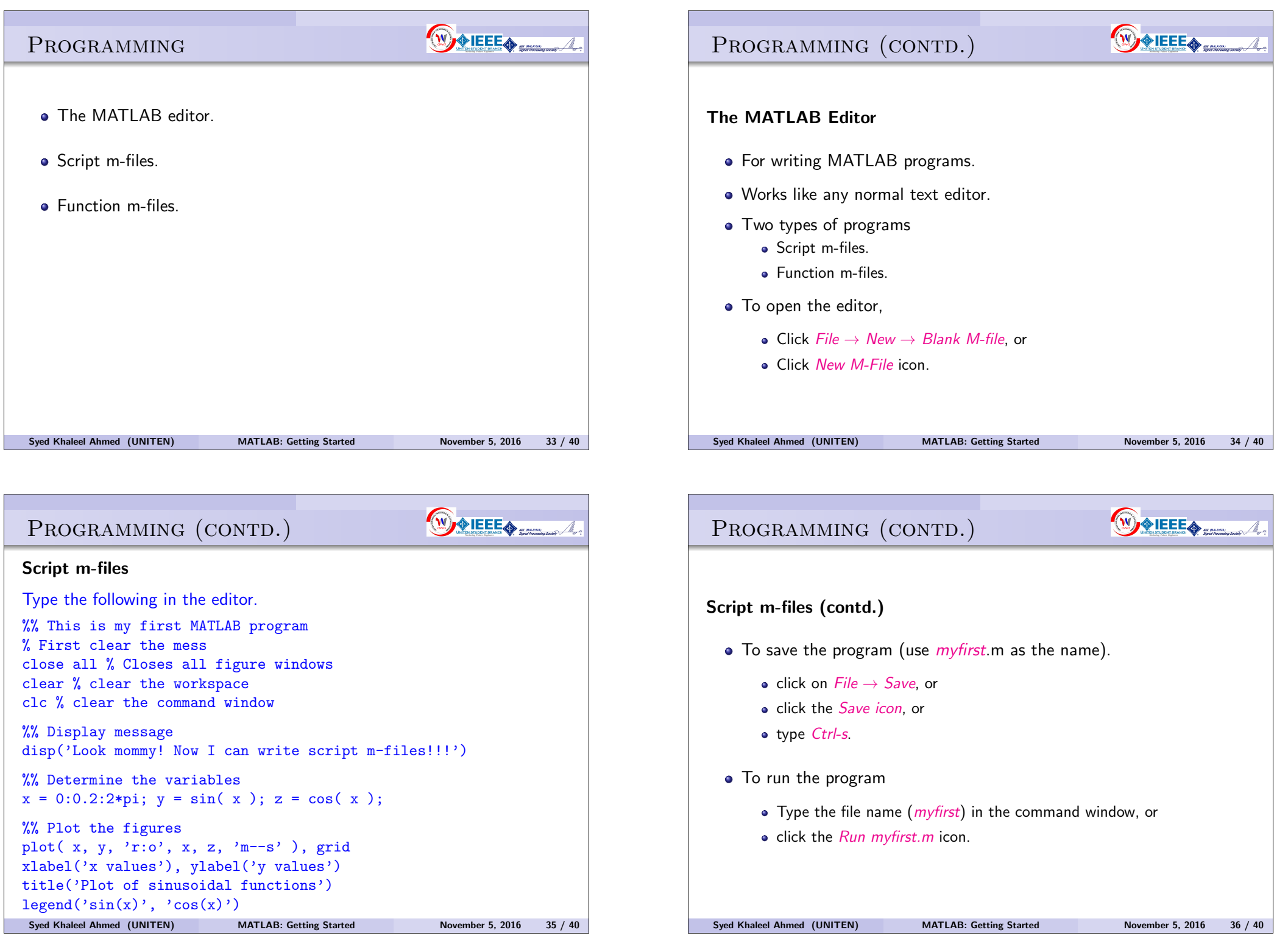

### PROGRAMMING (CONTD.)

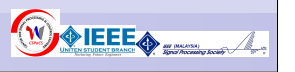

#### Script m-files (contd.)

For clarity of the program, add the following (comments) at the top.

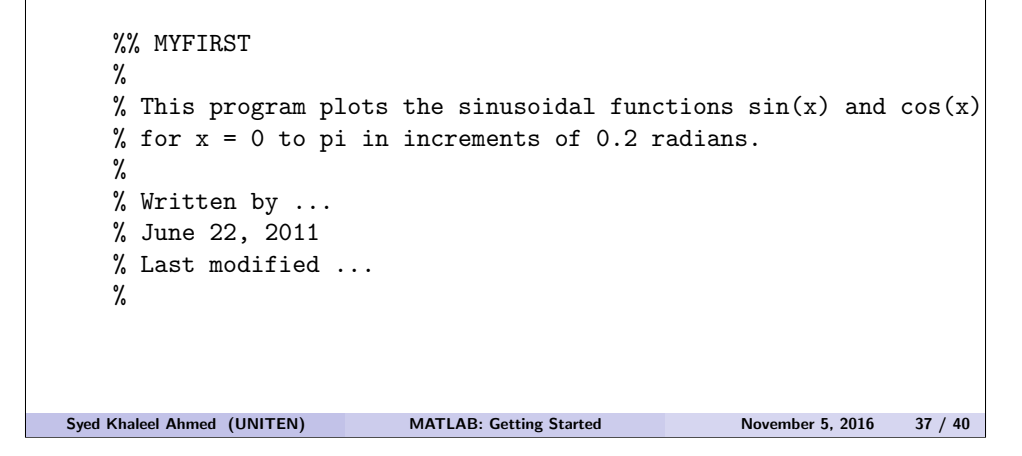

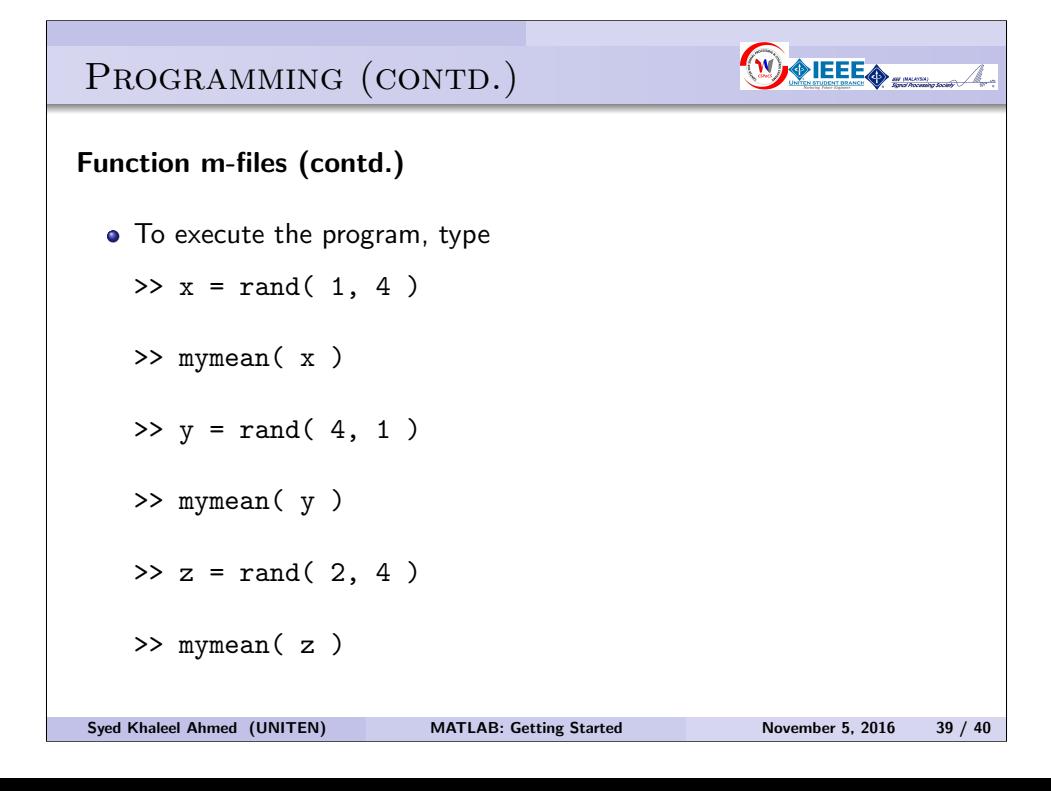

### PROGRAMMING (CONTD.)

# $\circledR$

#### Function m-files

```
• Type the following in the editor,
   function y = mymean(x)% Calculates the average of the numbers in a vector
   [m, n] = size(x); % No of rows & columns in x.if m==1 | n==1
       k = max(m, n); % Number of elements
       y = sum(x)/k;
   else
       disp('x must be a vector.')
   end
 • The first line of a function must be
           function [outputs] = function_name( inputs )
   .
 • Save the file as mymean.m
Syed Khaleel Ahmed (UNITEN) MATLAB: Getting Started November 5, 2016 38 / 40
```
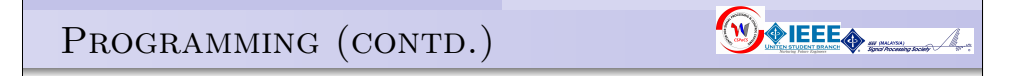

#### Script m-files & Function m-files Comparison

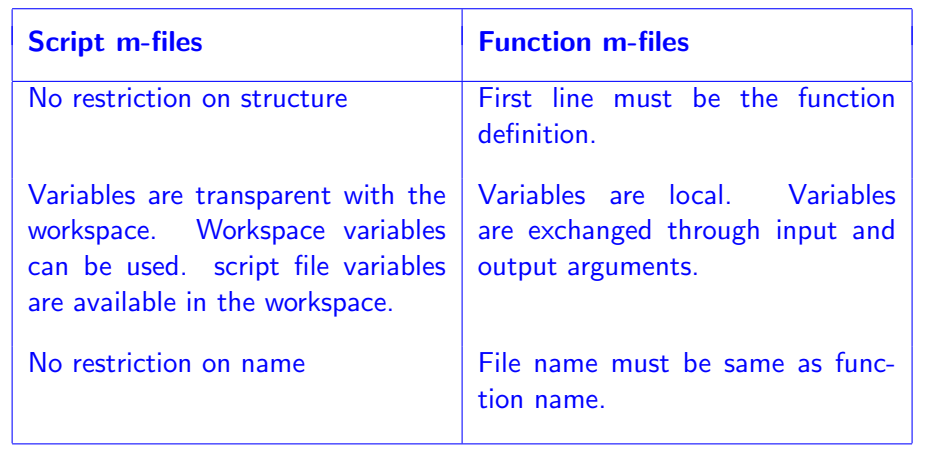